## **Comment envoyer des SMS en ligne de commande sur RPI ?**

Se procurer ce dongle 3g assuré de fonctionner sur RPI : [ici, sur Amazon par exemple](https://www.amazon.fr/Pumpkin-Adaptateur-7-2Mbps-Autoradio-Soutient/dp/B01G3GLPDU/ref=as_li_ss_tl?ie=UTF8&qid=1477911281&sr=8-1&keywords=dongle+3g&&linkCode=ll1&tag=raspbianfranc-21&linkId=5f99cfeba99df25351d20626920d13a5).

- Éventuellement se procurer un hub USB alimenté pour pallier aux problèmes d'alimentation. Pour ce modèle :
- Changer le mode du dongle 3G :

sudo usb\_modeswitch -W -v 05c6 -p f000 -K

• Installer gammu et son démon :

```
sudo aptitude install gammu
sudo aptitude install gammu-smsd
```
Le configurer :

```
sudo vim /etc/gammu-smsdrc
```

```
[gammu]
```

```
port = /dev/serial/by-id/usb-
Qualcomm__Incorporated_Qualcomm_CDMA_Technologies_MSM_357619049490994-if00-
port0
connection = at19200
```

```
[smsd]
Service = files
PIN = 1234
LogFile = syslog
InboxPath = /var/spool/sms/inbox/
OutboxPath = /var/spool/sms/outbox/
SentSMSPath = /var/spool/sms/sent/
ErrorSMSPath = /var/spool/sms/error/
```
Créer les dossiers suivants :

```
sudo mkdir /var/spool/sms/inbox/
sudo mkdir /var/spool/sms/outbox/
sudo mkdir /var/spool/sms/inbox/
sudo mkdir /var/spool/sms/sent/
```
Résoudre les problèmes de droit

```
sudo chmod 777 /var/spool/sms/*
```
Envoyer un SMS :

gammu-smsd-inject TEXT 0632265912 -text "MESSAGE"

From: <https://wiki.chantierlibre.org/>- **Wiki de Chantier Libre**

Permanent link: **[https://wiki.chantierlibre.org/projets:envoyer\\_sms\\_bash?rev=1479231540](https://wiki.chantierlibre.org/projets:envoyer_sms_bash?rev=1479231540)**

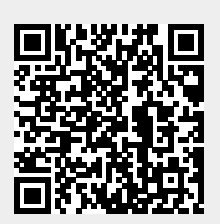

Last update: **2017/12/21 19:13**